**VHA Point of Service (Kiosks) Phase II**

**Technical Manual**

**For**

**Enhancement VPS 1\*3**

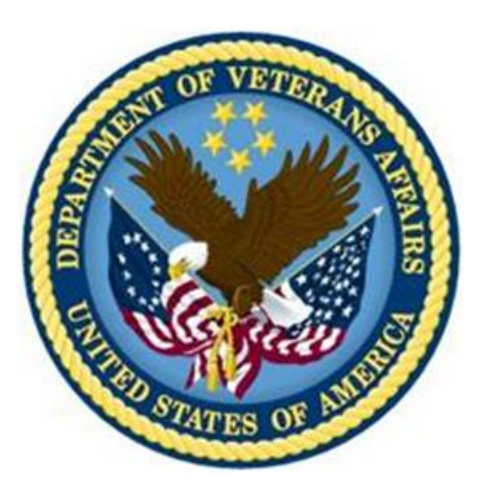

**Delivery Order VA118-11-D-1009 Task Order VA118-1009-0020 Department of Veterans Affairs**

**Approved: February 2015**

## **Revision History**

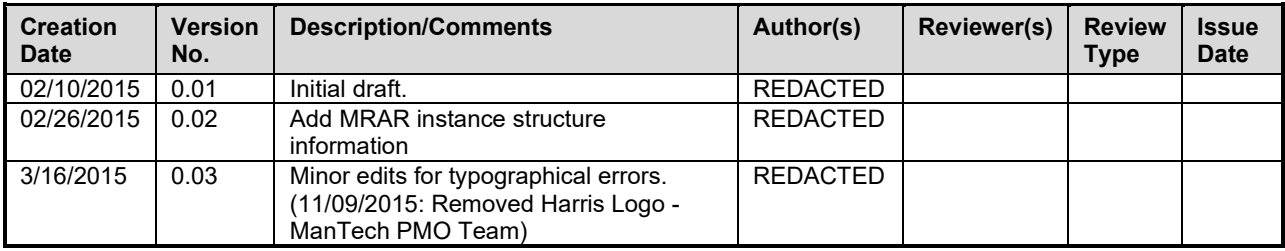

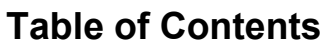

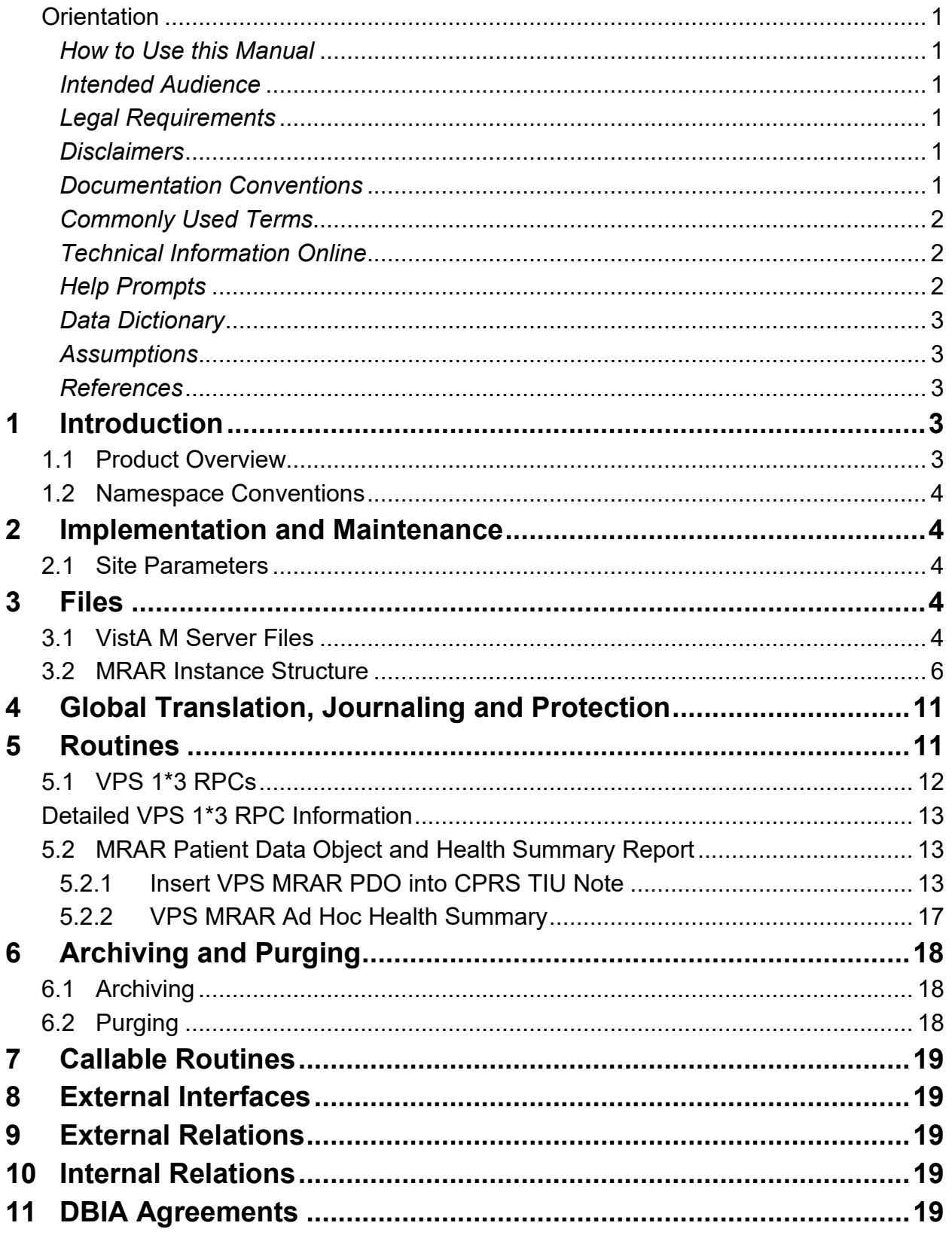

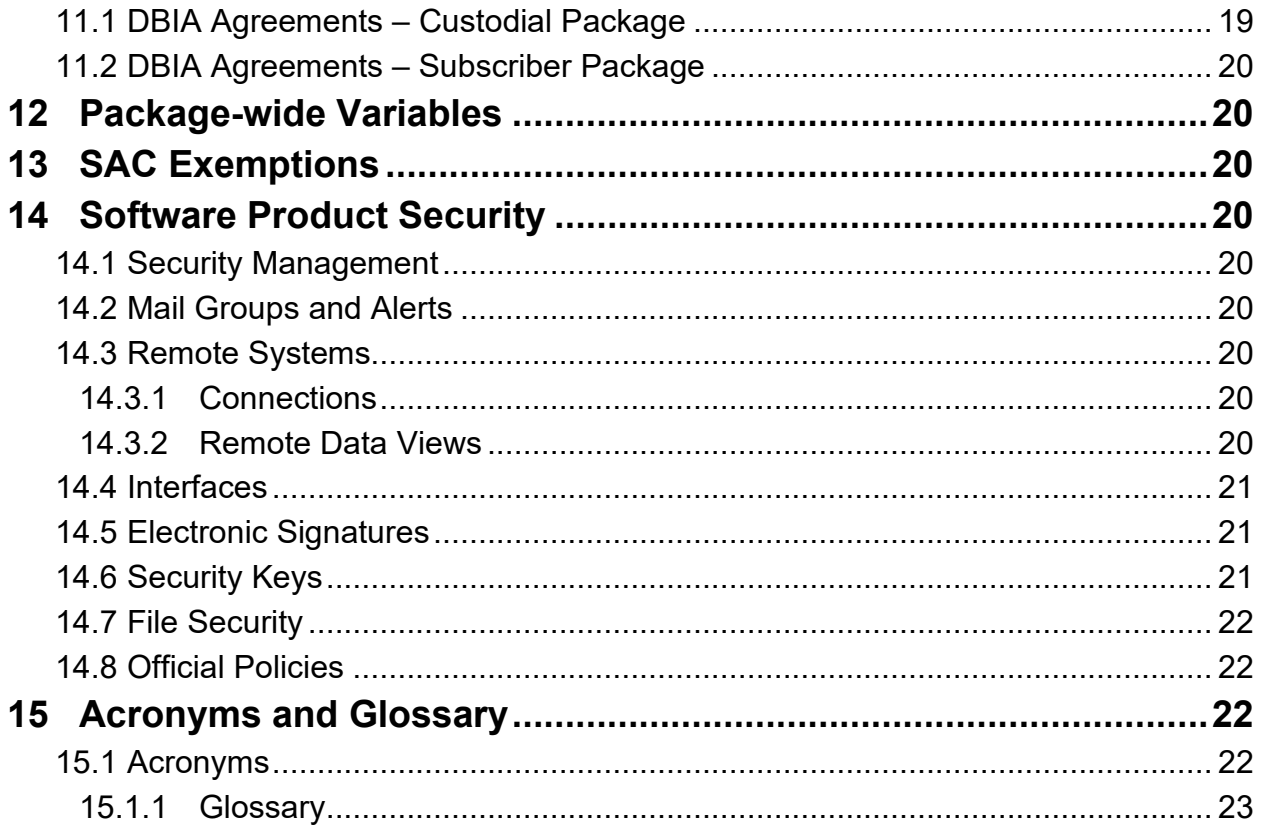

## **Figures**

No table of figures entries found.

## **Tables**

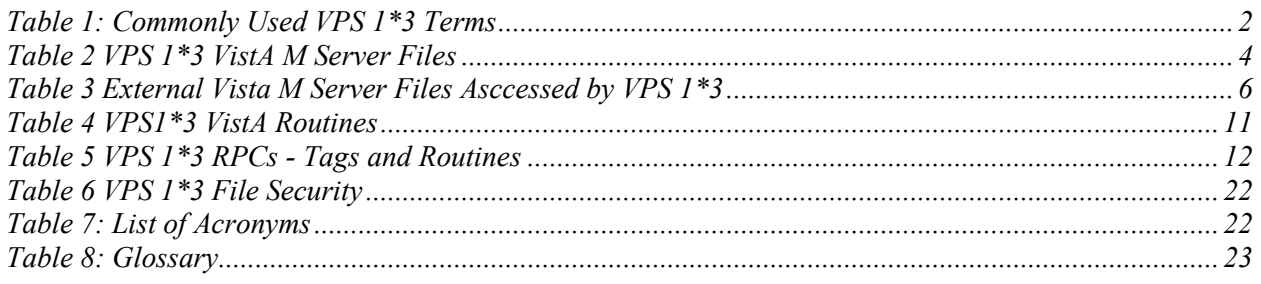

# <span id="page-4-0"></span>**Orientation**

### <span id="page-4-1"></span>*How to Use this Manual*

This manual provides instructions on the use of VPS 1\*3 remote procedure calls (RPCs) to access Veterans Health Information Systems and Technology Architecture (VistA) as a data source for VHA Point of Service (Kiosks).

### <span id="page-4-2"></span>*Intended Audience*

The intended audience of this manual is the following stakeholders:

- Product Development (PD) VistA legacy development teams.
- Information Resource Management (IRM) system administrators at Department of Veterans Affairs (VA) sites who are responsible for computer management and system security on VistA M Servers.
- Information Security Officers (ISOs) at VA sites responsible for system security.
- Health Product Support (HPS) Information Technology (IT) Specialists who provide application support to VA end-users.

### <span id="page-4-3"></span>*Legal Requirements*

There are no special legal requirements involved in the use of VPS 1\*3 RPCs.

### <span id="page-4-4"></span>*Disclaimers*

This manual provides an overall explanation of VPS 1\*3 functionality. This guide does not attempt to explain how the overall VistA programming system is integrated and maintained.

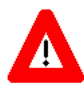

**DISCLAIMER: The appearance of any external hyperlink references in this manual does not constitute endorsement by the Department of Veterans Affairs (VA) of this Website or the information, products, or services contained therein. The VA does not exercise any editorial control over the information you may find at these locations. Such links are provided and are consistent with the stated purpose of this VA Intranet Service.**

### <span id="page-4-5"></span>*Documentation Conventions*

The following symbols are used throughout this document to alert the reader to special information.

**NOTE/REF:** Used to denote general information including references to additional reading material.

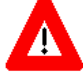

**CAUTION / RECOMMENDATION / DISCLAIMER:** Used to caution the reader to take special notice of critical information.

Snapshots of computer online displays (screen captures) and computer source code are shown in non-proportional font and are enclosed within a box. User responses to displayed prompts are *bold italic* typeface. Software reserved words are displayed in **bold** font**.** 

References to "<**Enter**>" within the screen captures indicate that the user should press the <**Enter**> key on the keyboard. Other special keys are represented within **< >** angle brackets and indicate the user should press the indicated key on the keyboard. For example, **<PF1>** directs the user to press the **PF1** key on the keyboard.

The following conventions are used to display test data:

- Social Security Numbers (SSN) for test patients are prefixed with five zero digits e.g. 000009999.
- Patient names are formatted as [Application Name]PATIENT, [N] e.g. VPSPATIENT, ONE.
- User names are formatted as [Application Name]USER[N] e.g. VPSUSER, ONE.

 This guide refers to the M programming language as M. Under the 1995 American National Standards Institute (ANSI) standard, M is the primary name of the MUMPS programming language, and MUMPS is considered an alternate name.

### <span id="page-5-0"></span>*Commonly Used Terms*

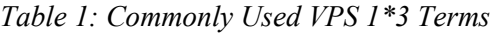

<span id="page-5-3"></span>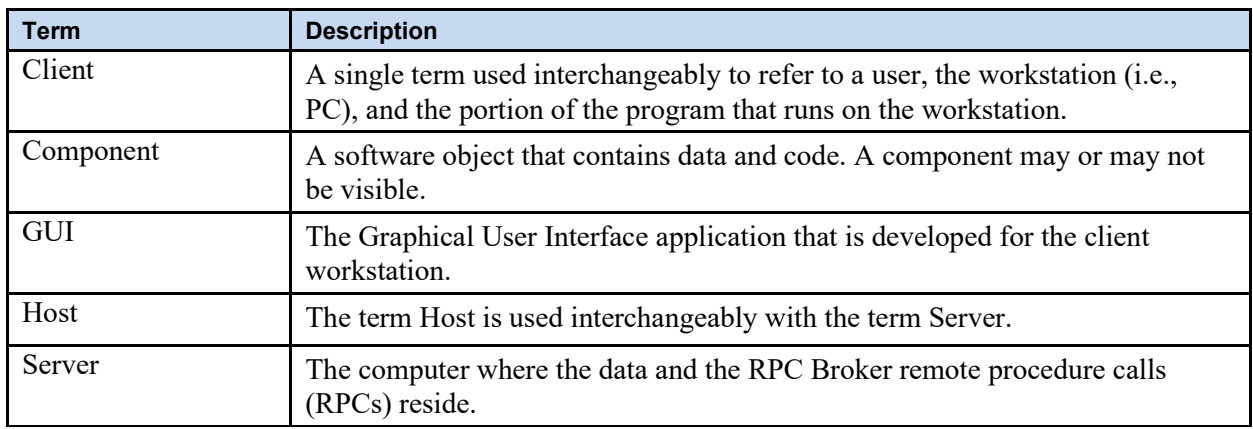

### <span id="page-5-1"></span>*Technical Information Online*

Project documentation for VPS Kiosks may be found in the Technical Services Project Repository (TSPR). Other online technical information from M Server-based software file, routine and global documentation may be generated using Kernel, MailMan and VA FileMan utilities.

### <span id="page-5-2"></span>*Help Prompts*

There are no online help prompts provided for VPS 1\*3.

### <span id="page-6-0"></span>*Data Dictionary*

Technical information on VistA M Server-based files is stored in the VA FileMan Data Dictionary. The VA FileMan List File Attributes option on the Data Dictionary Utilities submenu may be used to view the attributes of VistA M Server files.

### <span id="page-6-1"></span>*Assumptions*

This guide is written with the assumption that the reader is familiar with:

- Kernel VistA M Server software
- Remote Procedure Call (RPC) Broker VistA Client/Server software
- VA FileMan data structures and terminology VistA M Server software
- Microsoft Windows
- M programming language

### <span id="page-6-2"></span>*References*

The following references support the reader's understanding of the operation and functioning of VPS 1\*3:

- *VPS 1-3 Technical Manual (this guide)*
- *RPC Broker Release Notes*
- *RPC Broker Developer's Guide*
- *RPC Broker Systems Management Guide*
- *RPC Broker TCP/IP Supplement, Patch XWB\*1.1\*35 and XWB\*1.1\*44*
- *RPC Broker Technical Manual*
- *RPC Broker User Guide*
- *Veteran's Point of Service (VPS) FY14 OIT PD BRD, Version 2.0 (May 2014)*
- *20090210 VHA Point-of-Service Initiative BRD*
- *Health Summary User Manual, Version 2.7 (August 2014)*
- *Text Integration Utilities (TIU) Technical Manual, TIU\*1\*263 (Jun3 2014)*

These references may be downloaded from the [VA Software Document Library \(VDL\) Website.](http://www.va.gov/vdl/)

# <span id="page-6-3"></span>**1 Introduction**

The *VPS 1\*3 Technical Manual* provides descriptive information and instruction on the use of VPS 1\*3 Remote Procedure Calls (RPCs) within VA's Veterans Health Information Systems and Technology Architecture (VistA) environment. This document is intended for systems managers—Information Resource Management (IRM) personnel who are responsible for implementing and maintaining this software, application programmers, and developers. It acquaints system managers with the software structure and functionality of the VPS RPC routines and files that comprise this software.

## <span id="page-6-4"></span>**1.1 Product Overview**

VPS 1\*3 provides RPCs that interface VetLink with VAs Medication Review and Allergy Review (MRAR) process and supports the VA National Medication Reconciliation Directive. VPS 1\*3 RPCs provide real-time storage of patient self-reported medication and allergy data entered at the Kiosk to

VistA VPS MRAR data files. Additionally, VPS 1\*3 returns this collected MRAR data to VetLink to allow clinic staff and clinicians to view, update and verify the patient's self-reported MRAR data.

In addition, VPS 1\*3 provides the RPCs to support MRAR statistical analysis to report on the time required to complete patient MRAR reviews, reasons for incomplete reviews, and other clinic efficient use variables. VPS 1\*3 also provides the capability for Veteran Affair Medical Center (VAMC) Clinical Coordinators to create MRAR patient data objects (PDOs) that may be embedded into Text Integration Utilities (TIU) notes.

# <span id="page-7-0"></span>**1.2 Namespace Conventions**

VPS is the namespace assigned to VPS 1\*3.

# <span id="page-7-1"></span>**2 Implementation and Maintenance**

The *VPS 1\*3 Installation Manual* provides detailed information regarding the installation of VPS\*1.0\*3.

# <span id="page-7-2"></span>**2.1 Site Parameters**

No site specific parameters are provided or required for VPS 1\*3.

# <span id="page-7-3"></span>**3 Files**

# <span id="page-7-4"></span>**3.1 VistA M Server Files**

VPS 1\*3 reads data from and writes data to VistA M Server files owned and maintained by VPS. The following table lists the VistA M Server VPS files and global references used by VPS 1\*3 RPCs.

<span id="page-7-5"></span>

| <b>FILE NAME AND</b><br><b>NUMBER</b>                                | <b>GLOBAL</b><br><b>REFERENCE</b> | <b>SUMMARY DESCRIPTION</b>                                                                                                    |
|----------------------------------------------------------------------|-----------------------------------|----------------------------------------------------------------------------------------------------|
| <b>VPS ALLERGY</b><br><b>DISCREPANCY</b><br><b>INDICATORS #853.3</b> | $\wedge$ VPS(853.3                | This file contains a list of the various indicators<br>that Vecna will send to VistA for the capture of<br>discrepancies between patient reported allergies<br>and the allergy data on file for the patient. A<br>fundamental objective of MRAR is to identify<br>allergy data omissions and medication adherence<br>discrepancies. The Kiosk (patient facing) and the<br>staff-facing interface allows a veteran, staff, or<br>provider to change an allergy status (e.g., allergic<br>to non-allergic). |
| <b>VPS CONFIG HISTORY</b><br>#853                                    | $\wedge$ VPS(853                  | This file stores all the changes made to a Kiosk's<br>configuration parameters and facilitates aggregate<br>business intelligence. The current values of Kiosk's<br>parameters are stored in Vetlink's KIOSK<br>database. The business and administrative<br>parameters are used to configure and direct MRAR                                                                                                    |

*Table 2 VPS 1\*3 VistA M Server Files*

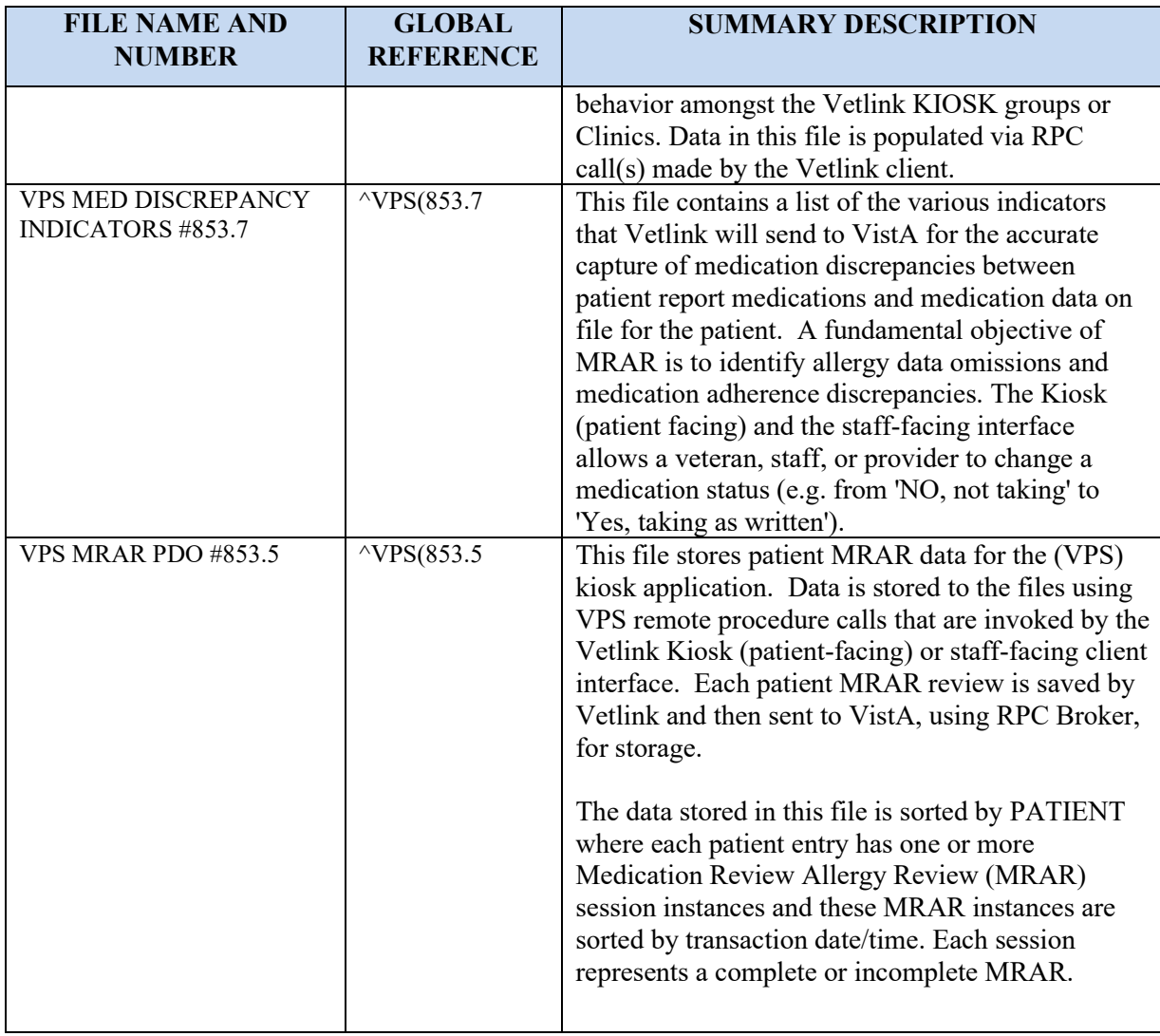

<span id="page-9-1"></span>In addition to VistA M Server files in the VPS namespace, VPS 1\*3 reads data from files in the external namespaces shown in the following table.

*Table 3 External Vista M Server Files Accessed by VPS 1\*3*

| <b>FILE NAME AND NUMBER</b>   | <b>GLOBAL REFERENCE</b> |
|-------------------------------|-------------------------|
| <b>PATIENT ALLERGIES FILE</b> | $\triangle$ GMR(120.8)  |

## <span id="page-9-0"></span>**3.2 MRAR Instance Structure**

The central structure in the VPS MRAR PDO file #853.5 is the MRAR instance sub-file #853.51. A patient may have multiple instances of MRAR sessions. The data collected in MRAR session is stored in an instance structure. **Edits to the MRAR instance should not be made in FileMan**. All edits and updates to an MRAR instance should be made through VetLink or the staff-facing Kiosk application.

The overall structure of an MRAR instance consists of 5 primary nodes. Sub-nodes (files) of each primary node are shown indented under their parent node.

853.51 MRAR instance fields

853.8121 MRAR CONDUCTED WITH

853.52 ALLERGIES

853.57 REACTIONS

853.58 ALLERGY COMMENTS PATIENT

853.56 ALLERGY COMMENTS STAFF VIEW

853.523 ALLERGY COMMENTS VET VIEW

853.525 ALLERGY CHANGED INDICATORS

853.526 ALLERGY CONFIRMED INDICATORS

853.527 ALLERGY DISCREPANCY INDICATORS

853.53 ADDITIONAL ALLERGIES

853.531 ADD ALLERGY VET

853.59 ADD ALLERGY PROVIDER

#### 853.54 MEDICATIONS

853.5423 MEDICATION COMMENTS PATIENT

853.5424 MEDICATION COMMENTS STAFF

853.5425 MEDICATION COMMENTS VET VIEW

853.5452 MED DISCREPANCY INDICATORS

853.5454 MED CHANGED INDICATORS

853.5455 MED CONFIRMED INDICATORS

#### 853.55 ADDITIONAL MEDICATIONS

853.557 ADD MED COMMENTS-STAFF VIEW

853.5512 ADD MED COMMENTS-VET VIEW (Multiple-853.5512), [AMCOMM2;0]

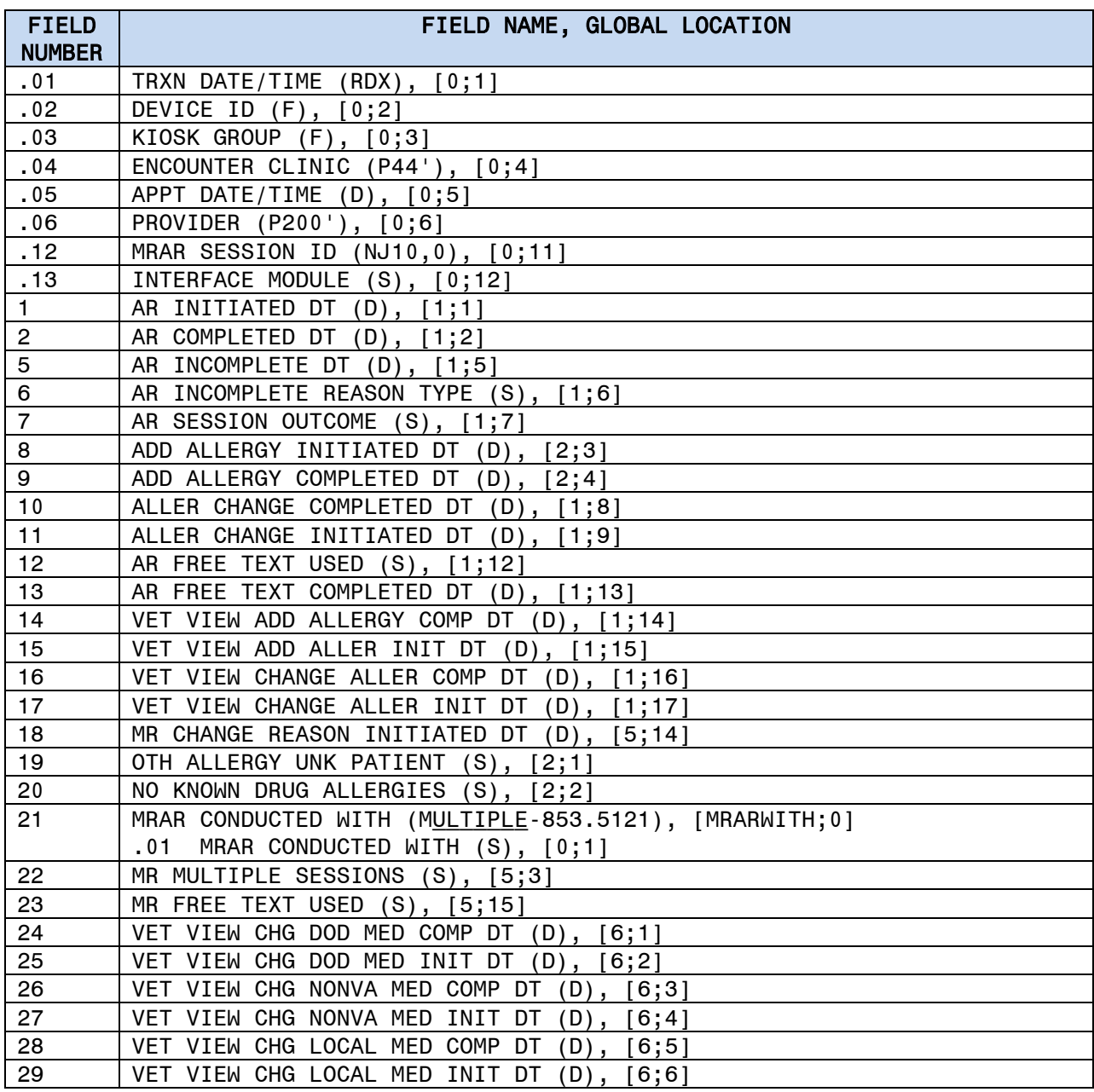

The following table shows the complete structure of a VPS MRAR PDO instance.

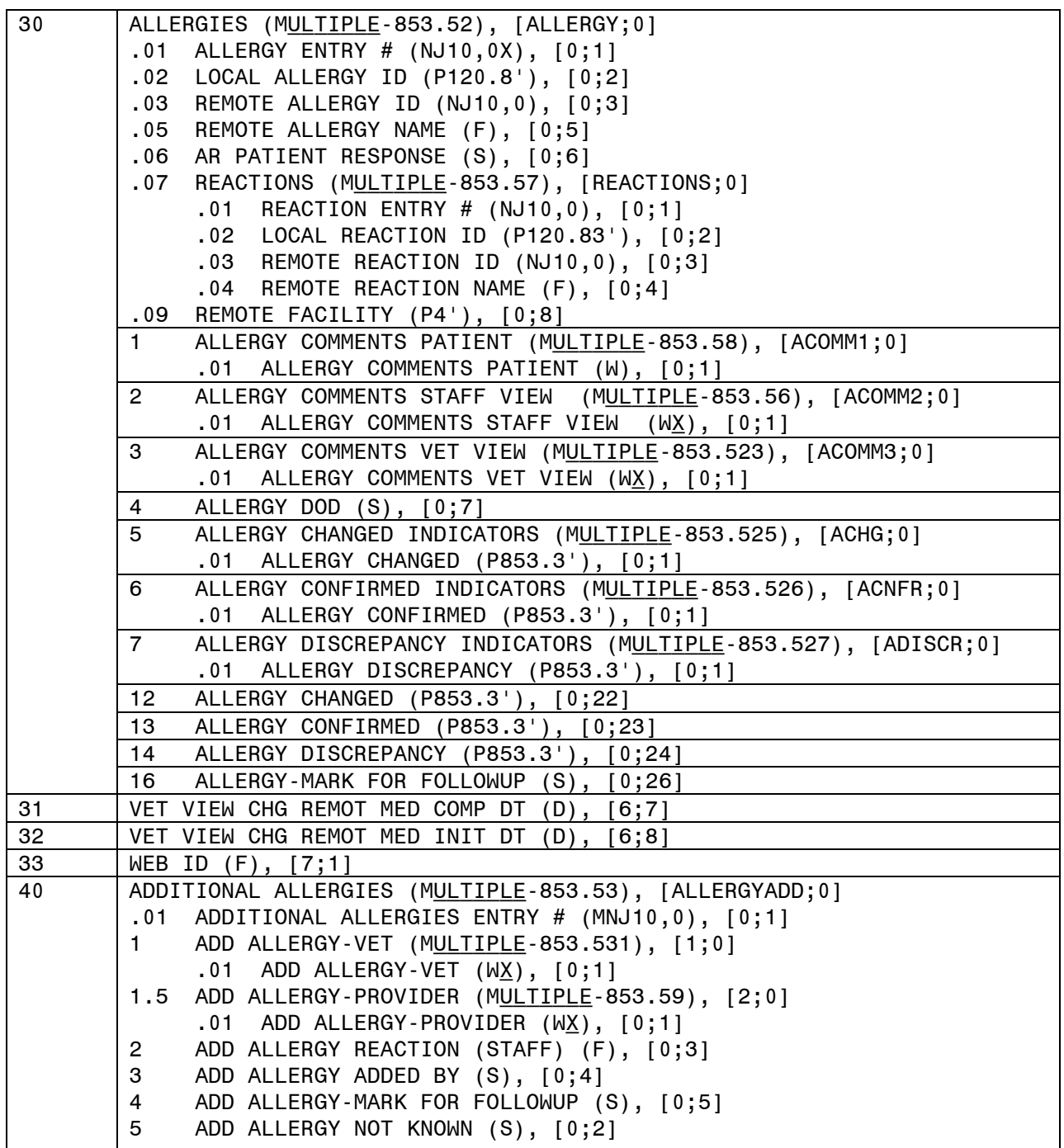

```
VPS 1*3 Te<mark>ch</mark>nical M肝Ral MAGE (S),[6;4]                    Revised: February 2015
Created: Febr瓯Ay 10, 她同 DISCREPANCY INDICATORfb (M<u>ULTIPLE</u> - 853 . 5452 ),[MDISCR/els.jon No. 0.03
50 | MEDICATIONS (MULTIPLE-853.54), [MEDS;0]
        .01 MEDICATION ENTRY # (NJ10,0X), [0;1]
        1 PRESCRIPTION ID (NJ10,0), [0;2]
        2 PROVIDER NAME (F), [0;3]
        3 FILL LOCATION (P4'), [0;4]
        4 LAST FILL DATE (D), [0;5]
        5 DAYS SUPPLIED (NJ3,0), [0;6]
        6 # REFILLS LEFT (NJ2,0), [0;7]
        7 NEXT FILL DATE (D), [0;8]
        8 MED EXPIRE DATE (D), [0;9]
        9 MED ID (NJ10,0), [0;10]
        10 MEDICATION NAME (F), [0;11]
        11 MR PRESET PATIENT RESPONSE (S), [0;12]
        12 RX STATUS (S), [0;13]
        13 MED SIG (F), [SIG;1]
        14 MED DOSAGE (F), [0;14]
        15 MED DOSAGE FORM (F), [0;15]
        16 MEDS-MARK FOR FOLLOWUP (S), [0;16]
        17 MED ROUTE (F), [0;17]
        18 MED IMAGE INDICATOR (S), [0;18]
        19 MED FINISHING PERSON (F), [2;1]
        20 NATIONAL DRUG SID (F), [3;1]
        21 NON-VA (S), [0;21]
        22 MAX REFILLS (NJ2,0), [0;22]
        23 MEDICATION COMMENTS PATIENT (Multiple-853.5423), [MEDCOM;0]
             .01 MEDICATION COMMENTS PATIENT (WX), [0;1]24 MEDICATION COMMENTS STAFF VIEW (MULTIPLE-53.5424), [MEDCOM2;0]
              .01 MEDICATION COMMENTS STAFF VIEW (Wx), [0;1]
        25 MEDICATION COMMENTS VET VIEW (Multiple-853.5425), [MEDCOM3;0]
        01 MEDICATION COMMENTS VET VIEW (WX), [0;1]
        26 RX PATIENT STATUS (F), [2;2]
        27 RX NUMBER (NJ9,0), [0;19]
        28 RX OUTPATIENT ID (NJ9,0), [0;20]
        29 RX SC FLAG (S), [2;3]
        30 MEDICATION DISCREPANCY (P853.7'), [1;1]
        31 MEDICATION CHANGED (P853.7'), [1;2]
        32 MEDICATION CONFIRMED (P853.7'), [1;3]
        33 CANCEL DT (D), [2;4]
        34 CMOP STATUS (S), [2;5]
        35 COUNSELED FLAG (S), [2;6]
        36 COUNSELING UNDERSTOOD FLAG (S), [2;7]
        37 DIVISION SID (F), [4;1]
        38 ENTERED BY (F), [4;2]
        39 MED ISSUE DT (D), [4;3]
        40 COPAY TRANSACTION (F), [5;1]
        41 EBILL ACTION NUMBER (NJ9,0), [5;2]
        42 ETL BATCH ID FAILURE (NJ9,0), [5;3]
        43 RELEASE DT (D), [2;8]
        44 QUANTITY SUPPLIED (NJ12,2), [2;9]
        45 MED REMOTE (S), [3;2]
        46 REMOTE MED FACILITY (F), [3;3]
        47 DRUG NAME W/O DOSE (F), [2;10]
        48 HIGH RISK MED CLASS (F), [6;1]
        49 HIGH RISK MED NAME (F), [6;2]
        50 HIGH RISK MED YEAR (NJ4,0), [6;3]
              .01 MED DISCREPANCY (P853.7'), [0;1]
        53 MED CHANGED INDICATORS (MULTIPLE-853.5454), [MCHG;0]
              .01 MED CHANGED (P853.7'), [0;1]
```
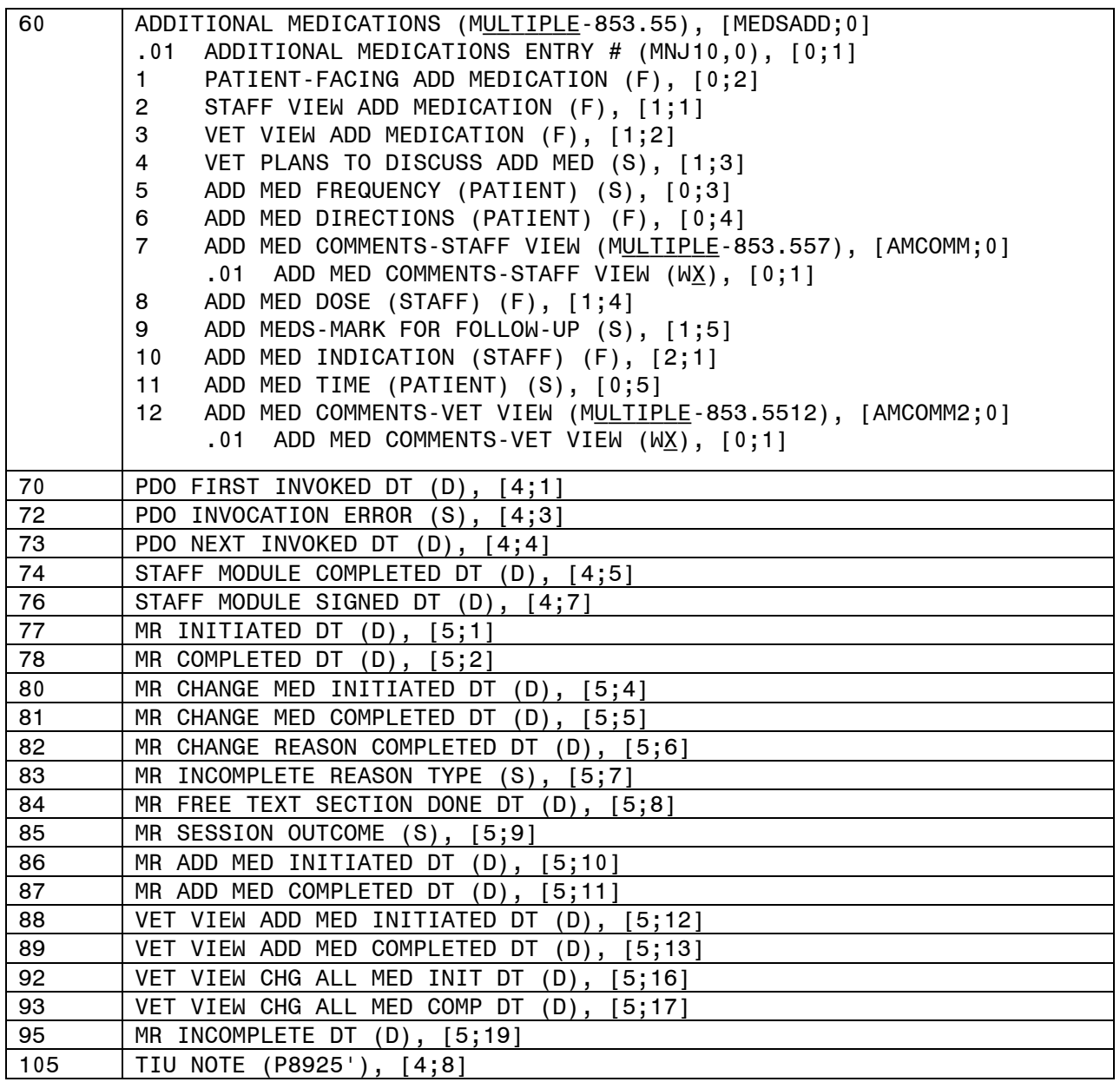

# <span id="page-14-0"></span>**4 Global Translation, Journaling and Protection**

Journaling, global translation and protection of VistA M Server files for which VPS 1\*3 is the custodial owner is provided by nightly extracts to the Corporate Data Warehouse (CDW).

# <span id="page-14-1"></span>**5 Routines**

#### *Table 4 VPS1\*3 VistA Routines*

<span id="page-14-2"></span>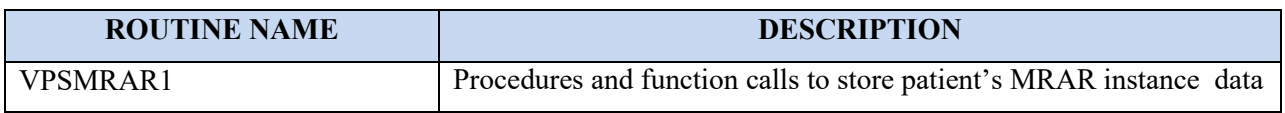

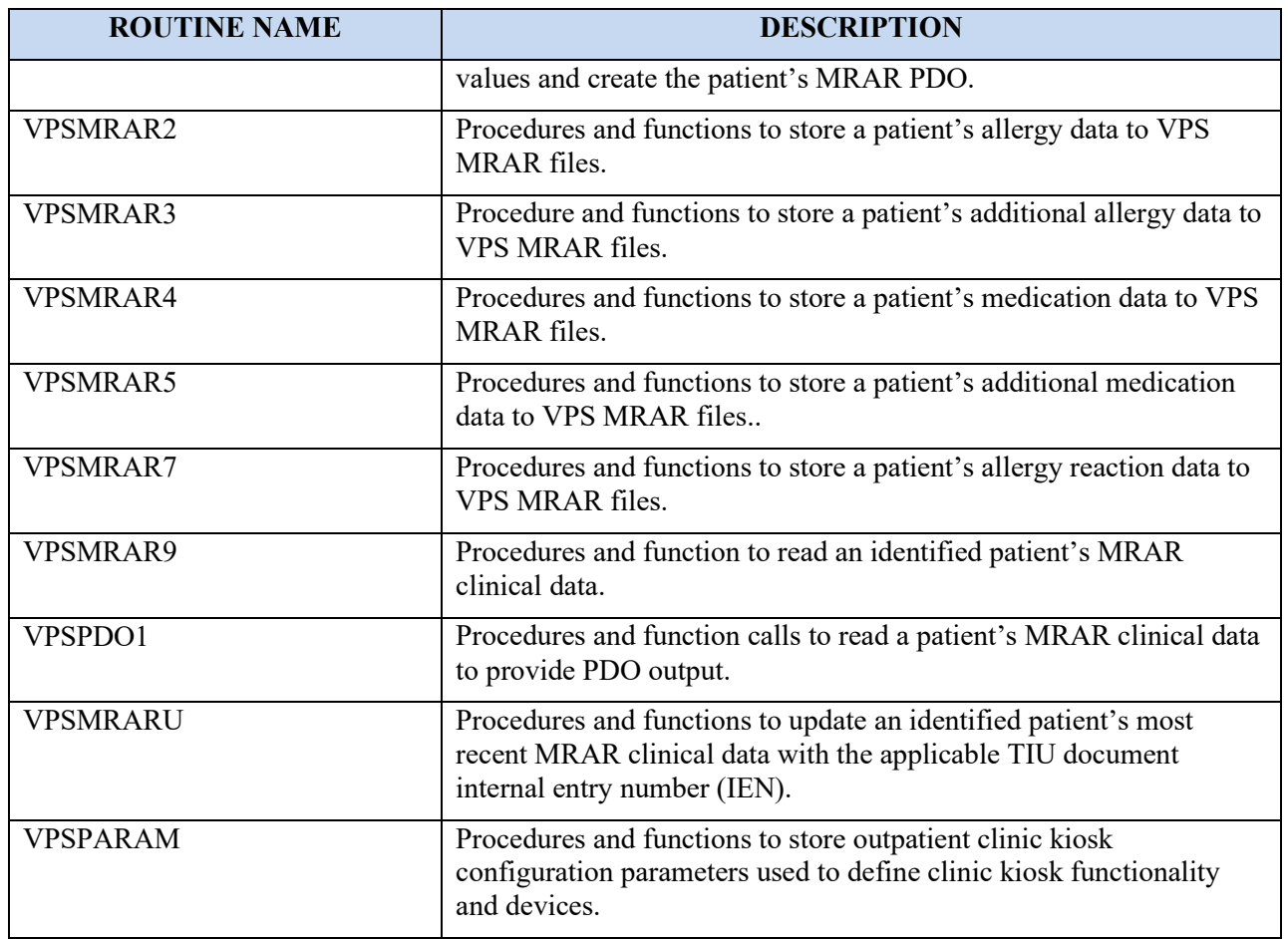

## <span id="page-15-0"></span>**5.1 VPS 1\*3 RPCs**

The VPS 1\*3 routines are executed by remote procedure calls through VistA RPC Broker. The following table lists the VPS 1\*3 RPCs giving the RPC tag and routine name used for invocation

*Table 5 VPS 1\*3 RPCs - Tags and Routines*

<span id="page-15-1"></span>

| <b>RPC NAME</b>                     | <b>TAG</b>    | <b>ROUTINE</b>  |
|-------------------------------------|---------------|-----------------|
| <b>VPS WRITE MRAR PDO</b>           | <b>WRITE</b>  | VPSMRAR1        |
| <b>VPS WRITE KIOSK PARAMETERS</b>   | <b>WRITE</b>  | <b>VPSPARAM</b> |
| <b>VPS GET MRAR PDO</b>             | <b>GET</b>    | VPSPDO1         |
| <b>VPS GET LAST MRAR</b>            | <b>GET</b>    | VPSMRAR9        |
| <b>VPS UPDATE LAST MRAR TIU JEN</b> | <b>UPDATE</b> | VPSMRAR3        |

## <span id="page-16-0"></span>**Detailed VPS 1\*3 RPC Information**

Details on the input parameters and the output produced by each of the VPS 1\*3 RPCs may be obtained from a FileMan inquiry to the REMOTE PROCEDURE file # 8994.

## <span id="page-16-1"></span>**5.2 MRAR Patient Data Object and Health Summary Report**

A patient data object (PDO) is dynamically created and available in the Computerized Patient Record System (CPRS). VPS\*1\*3 provides a TIU Document Definition for the VPS MRAR PDO object. This object when accessed invokes the \$\$TIU^VPSPDO1 M (MUMPS) run routine passing in the patient's identifier. The VPS M language run routine VPSPDO1 routine reads the VPS MRAR PDO file to create the MRAR PDO object.

### <span id="page-16-2"></span>**5.2.1 Insert VPS MRAR PDO into CPRS TIU Note**

To insert the patient's VPS MRAR PDO object into a CPRS Note, create or edit a TIU template.

- 1. Select a patient in CPRS.
- 2. Click the **Notes** tab.
- 3. Click the **Template** dropdown list:

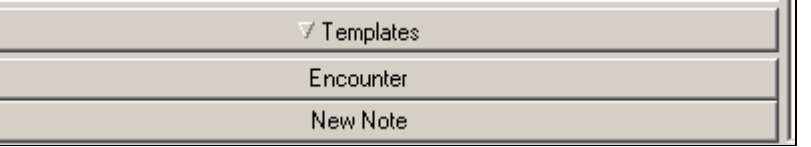

4. Right-click in the **Template** window and select **Create New Template** entry**.**

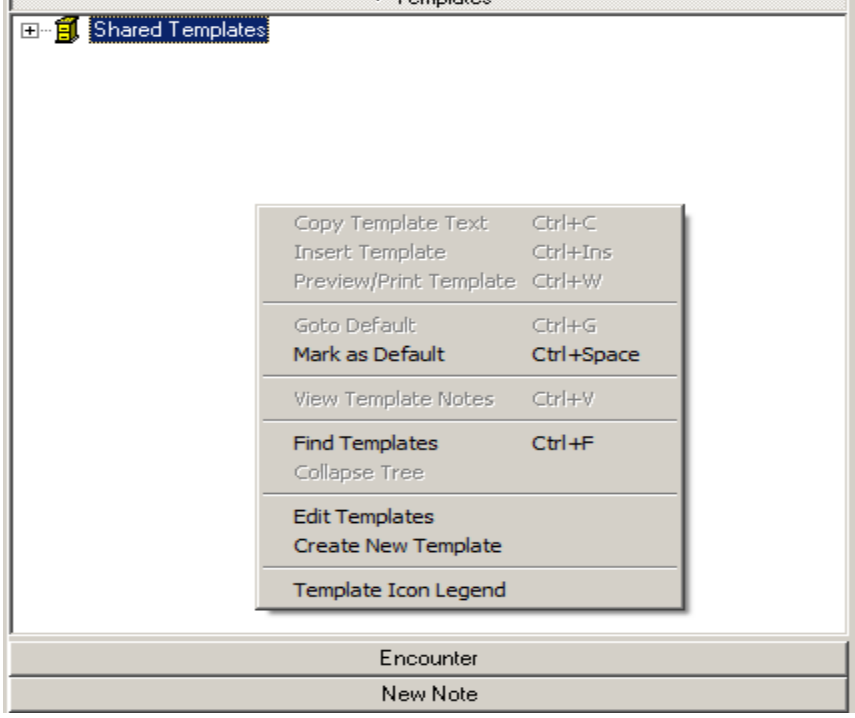

5. In the top section of the Template Editor window, enter a name for the template e.g., **MY VPS MRAR PDO TEMPLATE.** Click the **OK** button.

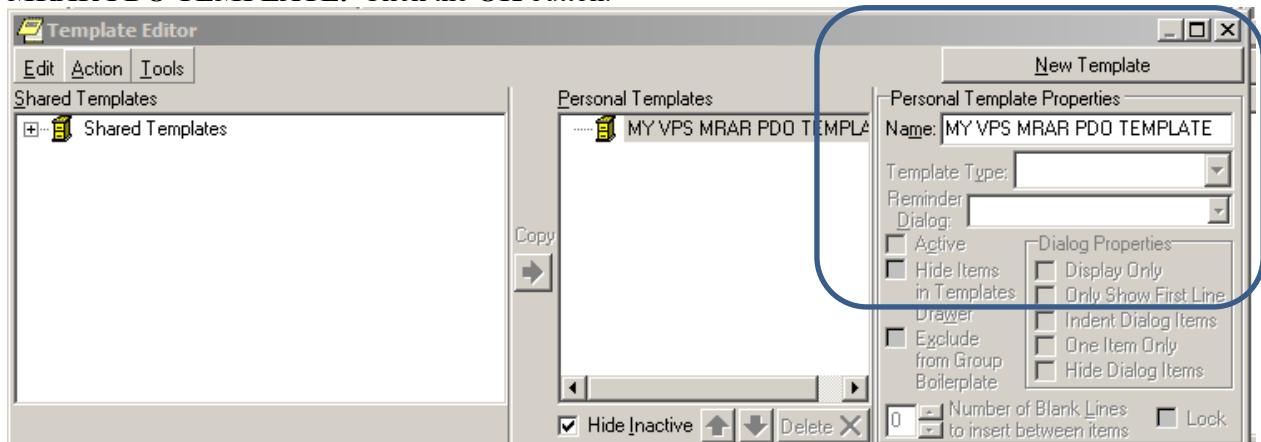

- 6. A personal template folder is created with a blank MyVPS MRAR PDO TEMPLATE.as shown in the following screen capture. REDACTED
- 7. Right-click the "My VPS MRAR PDO TEMPLATE and select "Edit Template" from the list.
- 8. In the lower portion of the Template Editor, enter text to be included in the template.

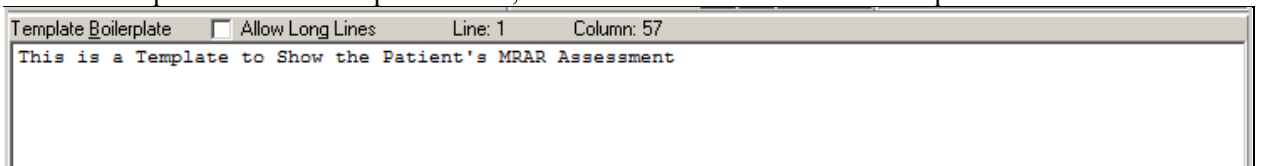

9. Click the **Edit** menu item and select **Insert Patient Data (Object).**

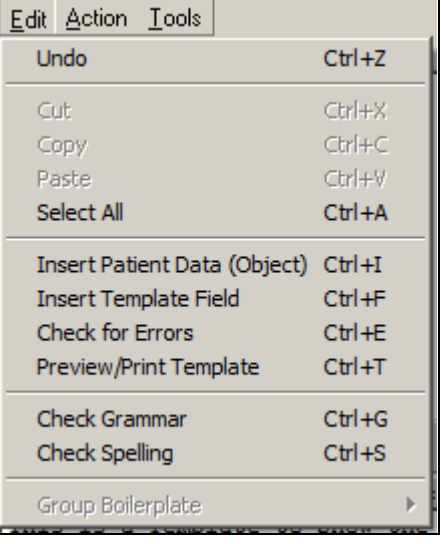

10. Choose **VPS Mrar PDO** from the list.

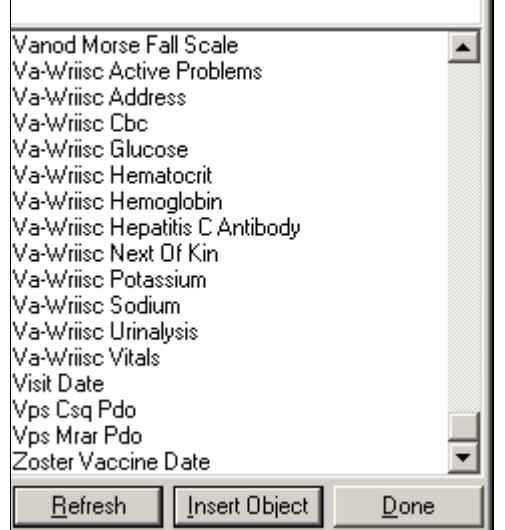

The reference to the VPS MRAR PDO will appear at the current cursor location in the lower portion of the Template Editor as shown in the next screen capture.

Template Boilerplate | Allow Long Lines Line: 6 Column: 1 This is a Template to Show the Patient's MRAR Assessment **VPS MRAR PDO** 

When finished entering text and/or other PDO objects, click the **OK** button

11. To create a TIU document using the "My VPS MRAR PDO TEMPLATE", double-click the template name.

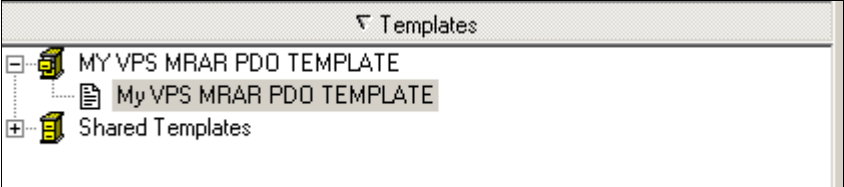

Select the Visit Location from the "Location for Current Activities dialog box. Select the Date//Time of Visit. Click **OK** button. Select the Progress Note Title from the Progress Note Properties dialog box. Click **OK** button.

12. The TIU Note is displayed. REDACTED

### <span id="page-20-0"></span>**5.2.2 VPS MRAR Ad Hoc Health Summary**

The following instructions and screen shots provide an example of viewing and printing a VPS MRAR Ad Hoc Health Summary Report.

- 1. Login to CPRS and select a patient with an MRAR assessment.
- 2. Click the Reports tab displayed at the bottom of the CPRS window.

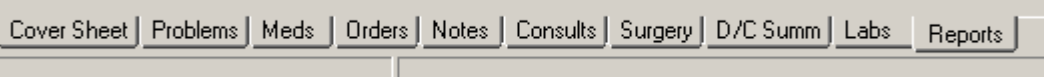

3. Click Health Summary in the left-menu and then click Adhoc Report

#### REDACTED

4. Scroll to the bottom of the ADHOC Health Summary list and Click the **Vps Mrar Pdo (MRAR)** entry. Click the right-arrow to select the component. The occurrence limit and time limit are

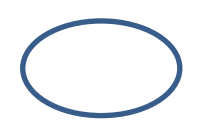

auto-populated with the allowed values.

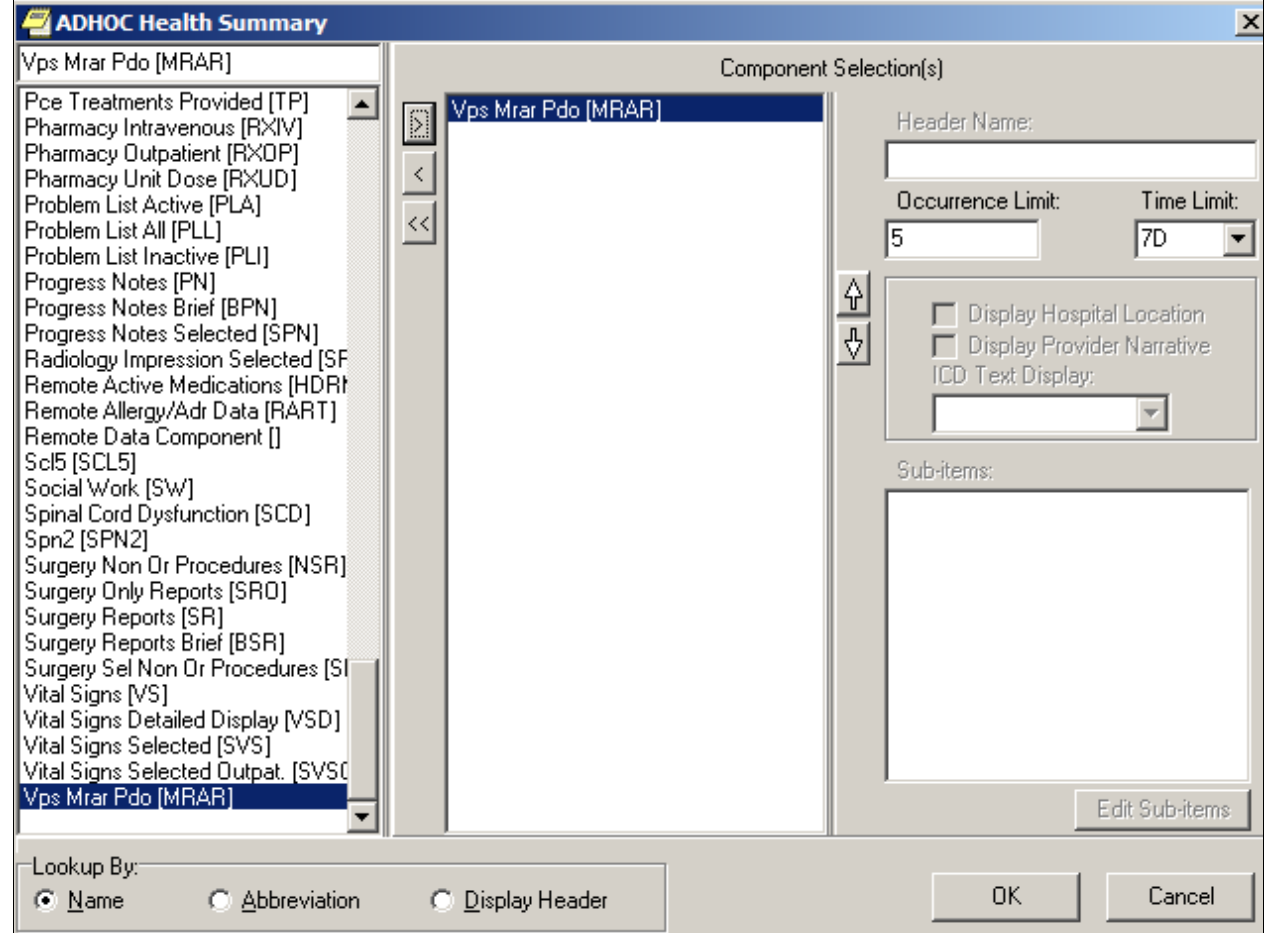

- 5. Click the **OK** button to view the report on the screen.
- 6. To print the report right-click in the report window and select Print. Exported Options

There are no VistA M Server options exported with VPS 1\*3. However, VPS 1\*3 requires the VPS KIOSK INTERFACE context (option menu).

# <span id="page-21-0"></span>**6 Archiving and Purging**

## <span id="page-21-1"></span>**6.1 Archiving**

There are no archiving procedures needed for VPS 1\*3 RPC components.

## <span id="page-21-2"></span>**6.2 Purging**

There are no purging procedures needed for VPS 1\*3 RPC components.

# <span id="page-22-0"></span>**7 Callable Routines**

VPS 1\*3 does not provide callable VistA M Server callable routines.

# <span id="page-22-1"></span>**8 External Interfaces**

There are no interfaces to VPS 1\*3 RPCs other than those provided by the VistA M Server and VistA RPC Broker.

# <span id="page-22-2"></span>**9 External Relations**

The following minimum package versions are required:

- VA FileMan V. 22.0,
- Kernel V.  $8.0$ .
- Kernel Toolkit V. 7.3.
- $\bullet$  CPRS V. 29,
- RPC Broker V. 1.1
- $VPS*1.0*2$

<span id="page-22-3"></span>Sites should verify that all patches to these packages have been installed.

# **10Internal Relations**

There are no internal relations for VPS 1\*3.

# <span id="page-22-4"></span>**11DBIA Agreements**

The VistA Database Administrator (DBA) maintains a list of Integration Agreements (IAs) or mutual agreements between custodial owners allows the use of internal entry points or other software-specific features that are not open for unrestricted use.

## <span id="page-22-5"></span>**11.1 DBIA Agreements – Custodial Package**

- 1. Sign on to **FORUM** system
- 2. Go to the **DBA** Menu
- 3. Select the **Integration Agreements Menu** option
- 4. Select the **Custodial Package Menu** option
- 5. Choose the **Active by Custodial Package** Option
- 6. When prompted for a package, enter *VA Point of Service (Kiosks)*
- 7. All current IAs to which VA Point of Service (Kiosks) is custodian are listed.

## <span id="page-23-0"></span>**11.2 DBIA Agreements – Subscriber Package**

- 1. Sign on to the **FORUM** system
- 2. Go to the **DBA** Menu
- 3. Select the **Integration Agreements Menu** option
- 4. Select the **Subscriber Package Menu** option
- 5. Select the **Print ALL by Subscriber Package** Option
- 6. When prompted with "Select PACKAGE NAME," enter *VA Point of Service (Kiosks)*
- 7. When prompted with "START WITH SUBSCRIBING PACKAGE," ENTER *VA Point of Service (Kiosks)*
- 8. All current IAs to which VPS VA Point of Service (Kiosks) is a subscriber are listed

# <span id="page-23-1"></span>**12Package-wide Variables**

There are no package-wide variable associated with VPS 1\*3.

# <span id="page-23-2"></span>**13SAC Exemptions**

There are no SAC Exemptions for VPS 1\*3.

# <span id="page-23-3"></span>**14Software Product Security**

# <span id="page-23-4"></span>**14.1 Security Management**

No security keys required for used of VPS 1\*3 RPCs.

## <span id="page-23-5"></span>**14.2 Mail Groups and Alerts**

There are no mail groups or alerts provided in VPS 1\*3 RPCs.

# <span id="page-23-6"></span>**14.3 Remote Systems**

### <span id="page-23-7"></span>**14.3.1 Connections**

There are no direct remote system connections to VPS 1\*3 RPCs. Access to VPS 1\*3 run routines is provided through the VistA RPC Broker and the underlying VistA M Server.

## <span id="page-23-8"></span>**14.3.2 Remote Data Views**

Remote Data views are not supported by VPS 1\*3 RPCs.

## <span id="page-24-0"></span>**14.4 Interfaces**

There are no non-VA products embedded in or required by VPS 1\*3 RPCs, other than those proved by the underlying operating system and VistA RPC Broker.

## <span id="page-24-1"></span>**14.5 Electronic Signatures**

There are no electronic signatures used or required by VPS 1\*3 RPCs.

## <span id="page-24-2"></span>**14.6 Security Keys**

No security keys are exported with the RPC Broker software.

## <span id="page-25-0"></span>**14.7 File Security**

<span id="page-25-4"></span>

| <b>File</b><br><b>Numbers</b> | <b>File Names</b>                            | <b>DD</b> | <b>RD</b> | <b>WR</b> | <b>DEL</b> | <b>LAYGO</b> |
|-------------------------------|----------------------------------------------|-----------|-----------|-----------|------------|--------------|
| 853                           | <b>VPS CONFIG HISTORY</b>                    |           |           |           |            |              |
| 853.3                         | VPS ALLERGY DISCREPANCY<br><b>INDICATORS</b> |           |           |           |            |              |
| 853.5                         | <b>VPS MRAR PDO</b>                          |           |           |           |            |              |
| 853.7                         | VPS MED DISCREPANCY INDICATORS               |           |           |           |            |              |

*Table 6 VPS 1\*3 File Security*

## <span id="page-25-1"></span>**14.8 Official Policies**

As per the Software Engineering Process Group/Software Quality Assurance (SEPG/SQA) Standard Operating Procedure (SOP) 192-039—Interface Control Registration and Approval (effective 01/29/01), application programmers must not alter any HealtheVet VistA Class I software code.

# <span id="page-25-2"></span>**15Acronyms and Glossary**

# <span id="page-25-3"></span>**15.1 Acronyms**

<span id="page-25-5"></span>

| Term         | <b>Definition</b>                                               |
|--------------|-----------------------------------------------------------------|
| <b>AVS</b>   | <b>After Visit Summary</b>                                      |
| BR.          | <b>Business rule</b>                                            |
| CBO          | <b>Chief Business Office</b>                                    |
| CCOW         | Clinical Context Object Workgroup                               |
| <b>CPRS</b>  | <b>Computerized Patient Record System</b>                       |
| <b>DFN</b>   | Data file number                                                |
| <b>HIPAA</b> | Health Insurance Portability and Accountability Act             |
| <b>DBIA</b>  | Database Integration Agreement                                  |
| IB           | Integrated Billing                                              |
| ICR.         | Integration Control Registrations                               |
| <b>IEN</b>   | Internal entry number                                           |
| <b>GUI</b>   | Graphical user interface                                        |
| MUMPS/M      | Massachusetts General Hospital Utility Multi-Programming System |
| <b>NSR</b>   | New Service Request                                             |
| <b>OED</b>   | Office of Enterprise Development                                |
| <b>PDO</b>   | Patient Data Object                                             |

*Table 7: List of Acronyms*

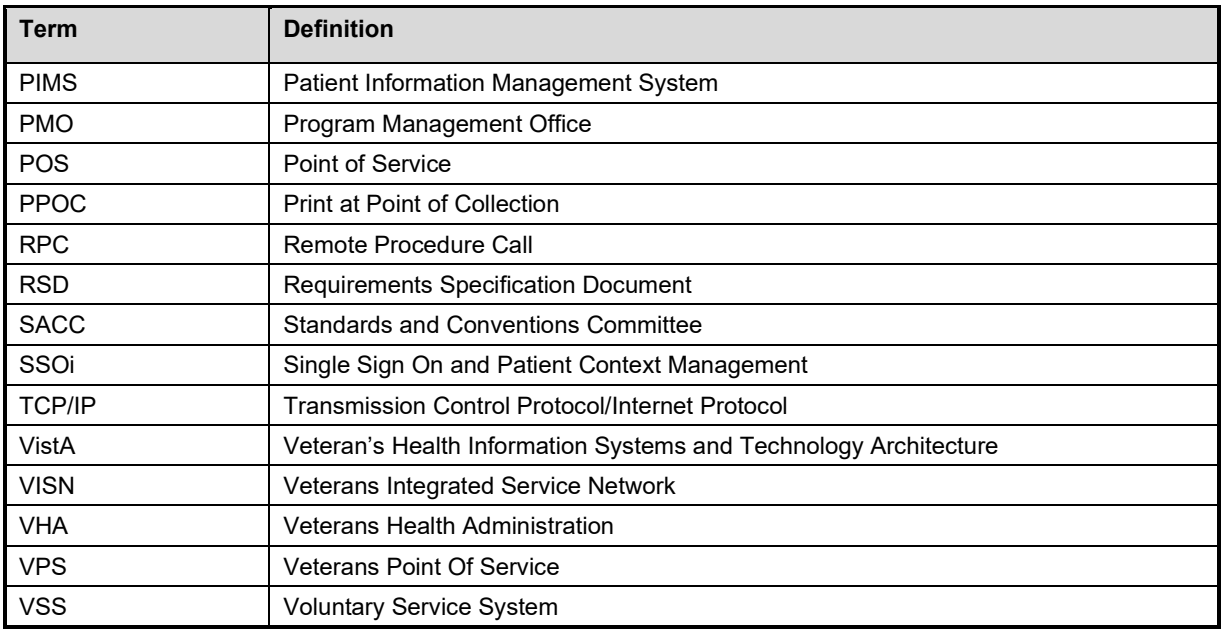

## <span id="page-26-0"></span>**15.1.1 Glossary**

#### *Table 8: Glossary*

<span id="page-26-1"></span>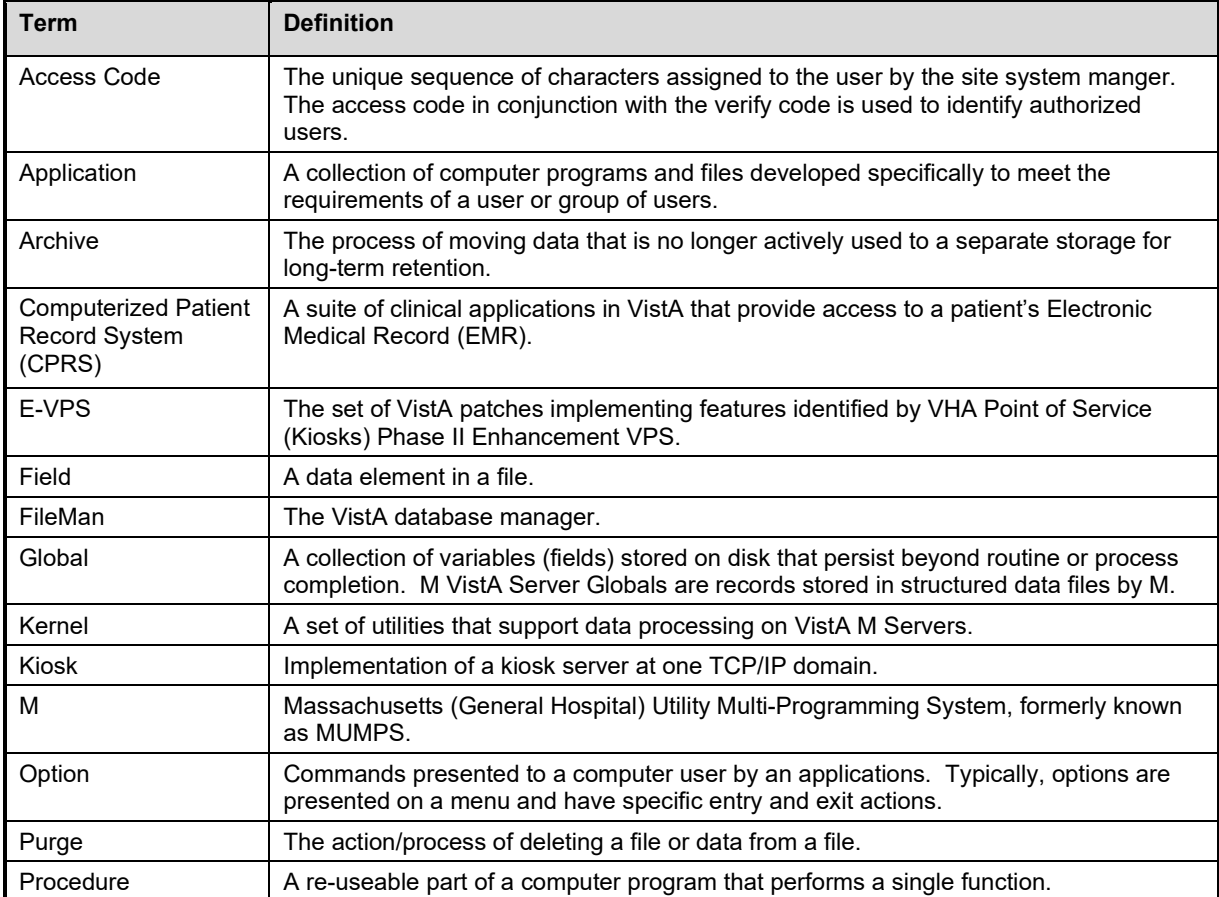

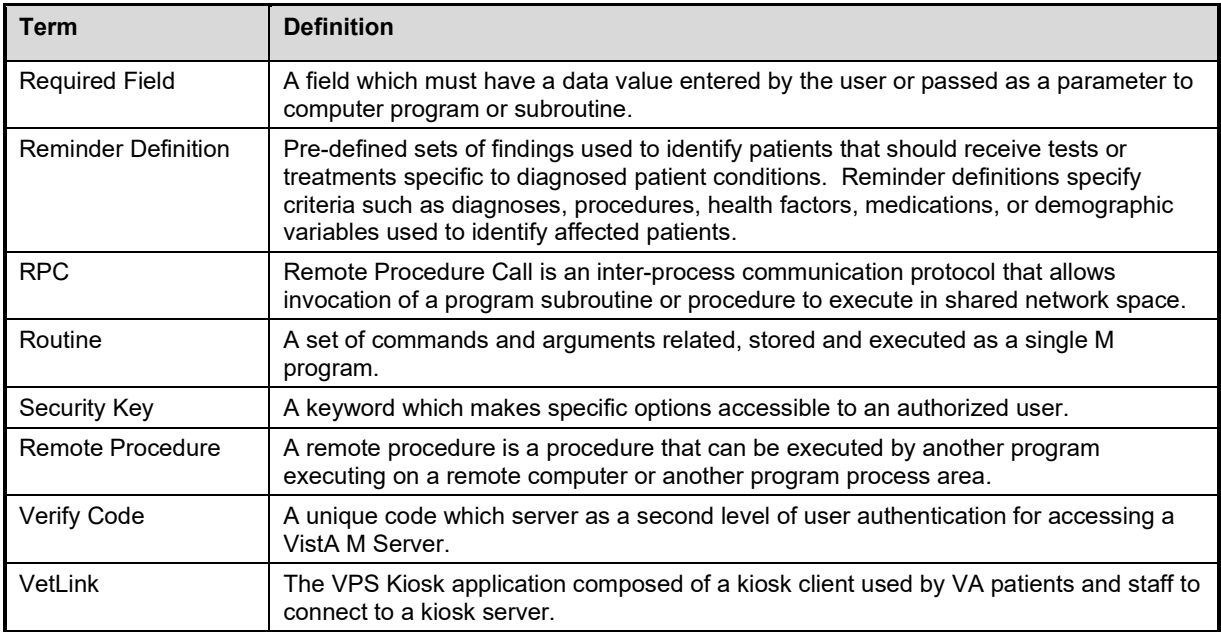